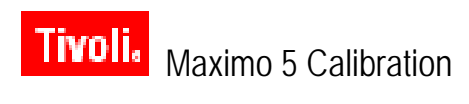

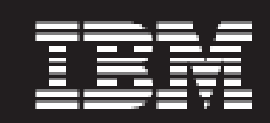

**Release 2** 

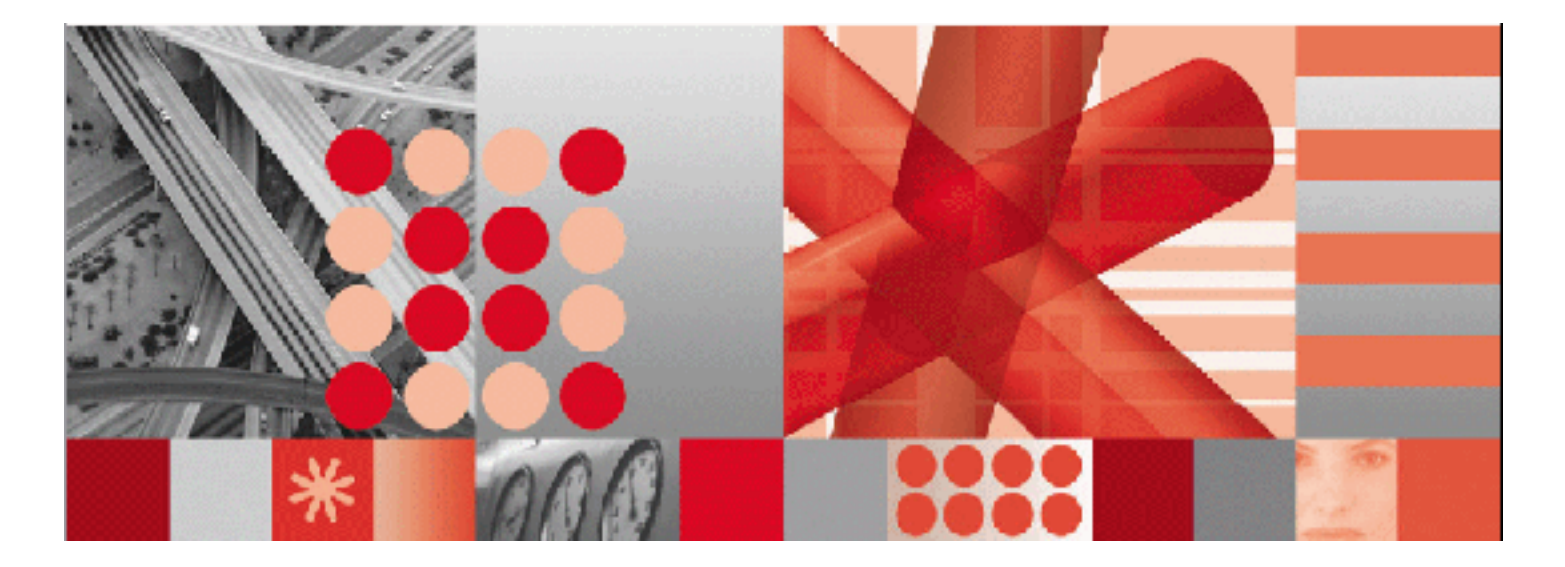

**Release Notes Patch 5** 

#### **Note**

Before using this information and the product it supports, read the information in "Notices" on page 5.

#### **First Edition (July 2007)**

This edition applies to Version 2.0 Release 2 Modification 5 of Maximo 5 Calibration and to all subsequent releases and modifications until otherwise indicated in new editions.

Third-Party Technology: Certain Maximo products contain technology provided under license from third parties, as noted in the following table:

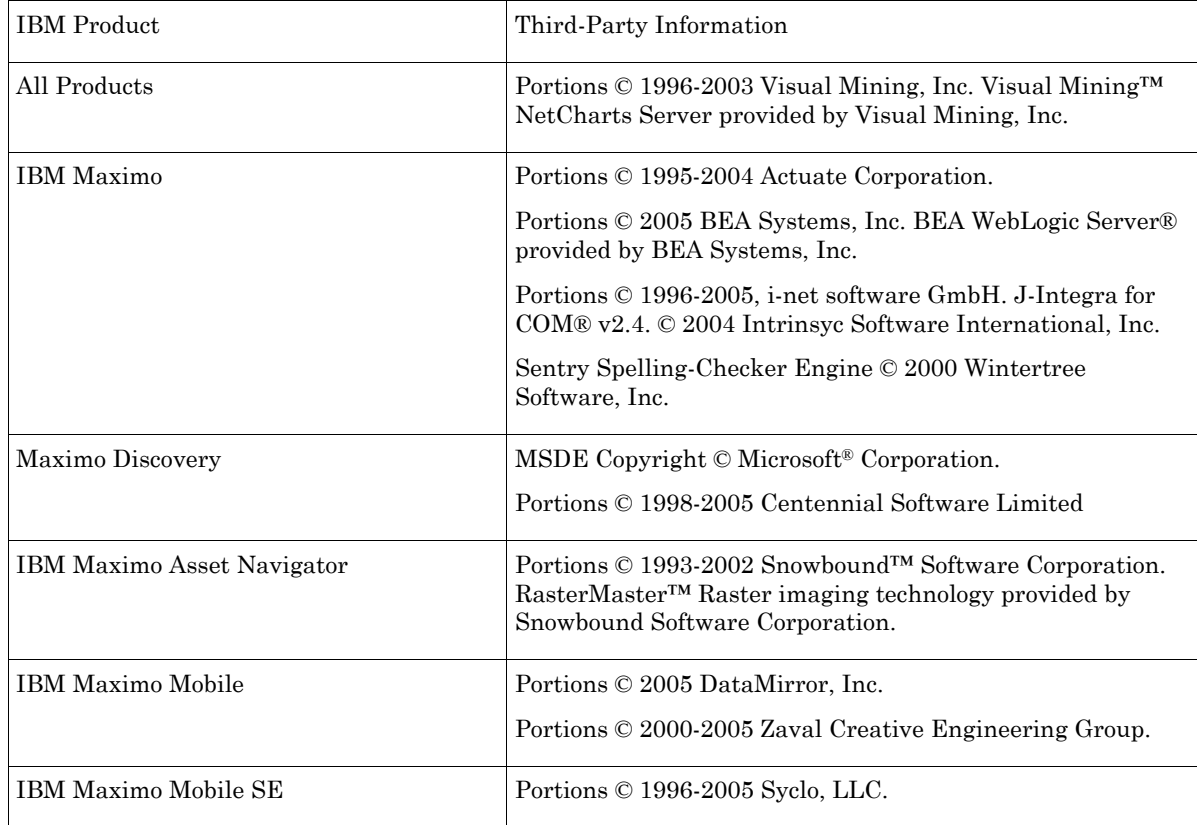

Open Source: Maximo contains computer software obtained from the public domain, known as "Open Source" ownership of which is attributed as follows: Portions © 2002, Steve Souza (admin@jamonapi.com). Portions © 2000-2004, Jason Hunter & Brett McLaughlin. Portions © 2004-2005, The Apache Software Foundation (http://www.apache.org/).

#### **© Copyright International Business Machines Corporation 2007. All rights reserved.**

US Government Users Restricted Rights - Use, duplication or disclosure restricted by GSA ADP Schedule Contract with IBM Corp.

# **Contents**

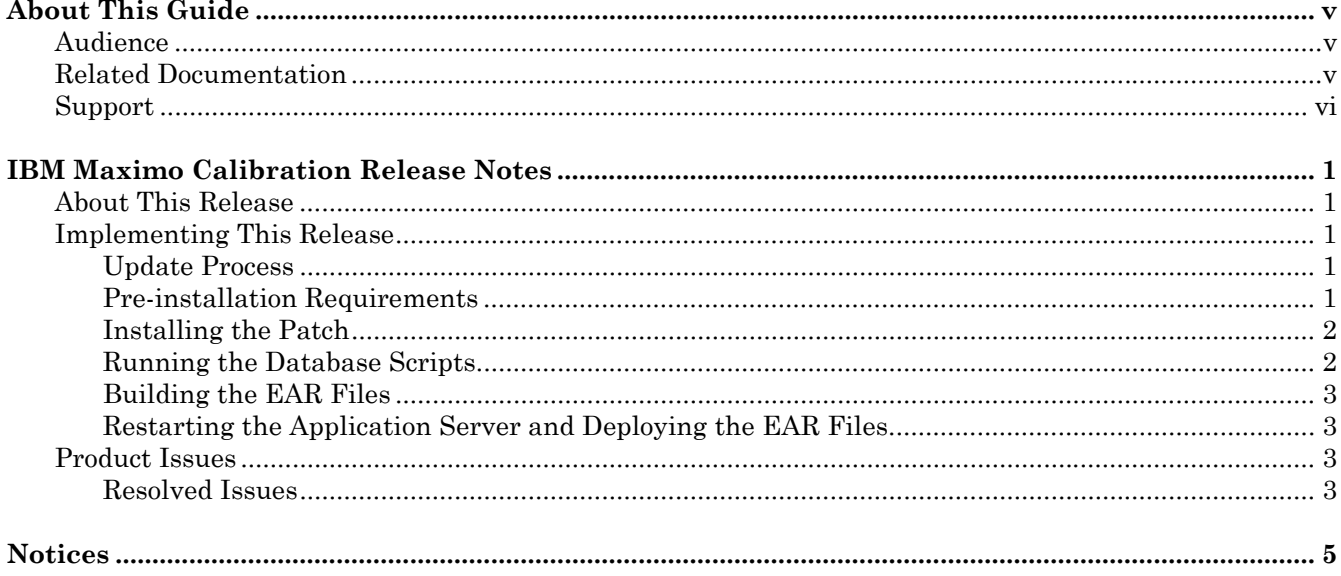

# **About This Guide**

The Maximo® Calibration release notes explain how to install Calibration Release 2 Patch 5. Use this document to ensure proper installation of this Industry Solution into your Maximo 5.2 installation. Read all of this guide before you install Calibration Release 2 Patch 5. This document includes important information about steps that you must complete before and after you install this Industry Solution patch.

This document also provides information about other IBM Corporation resources available to you, including a list of documentation and a link to support information for this product.

## **Audience**

This guide is for the system administrator, network administrator, or other professional who deploys or will use Patch 5 for Calibration Release 2.

## **Related Documentation**

For more information about Calibration and Maximo, see the following documentation:

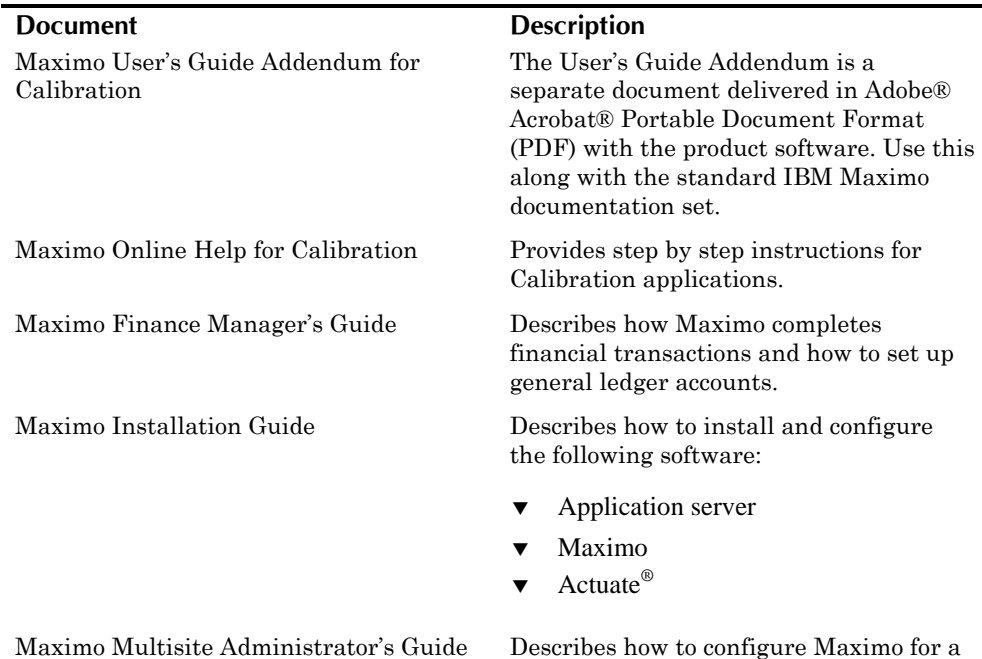

Multisite implementation.

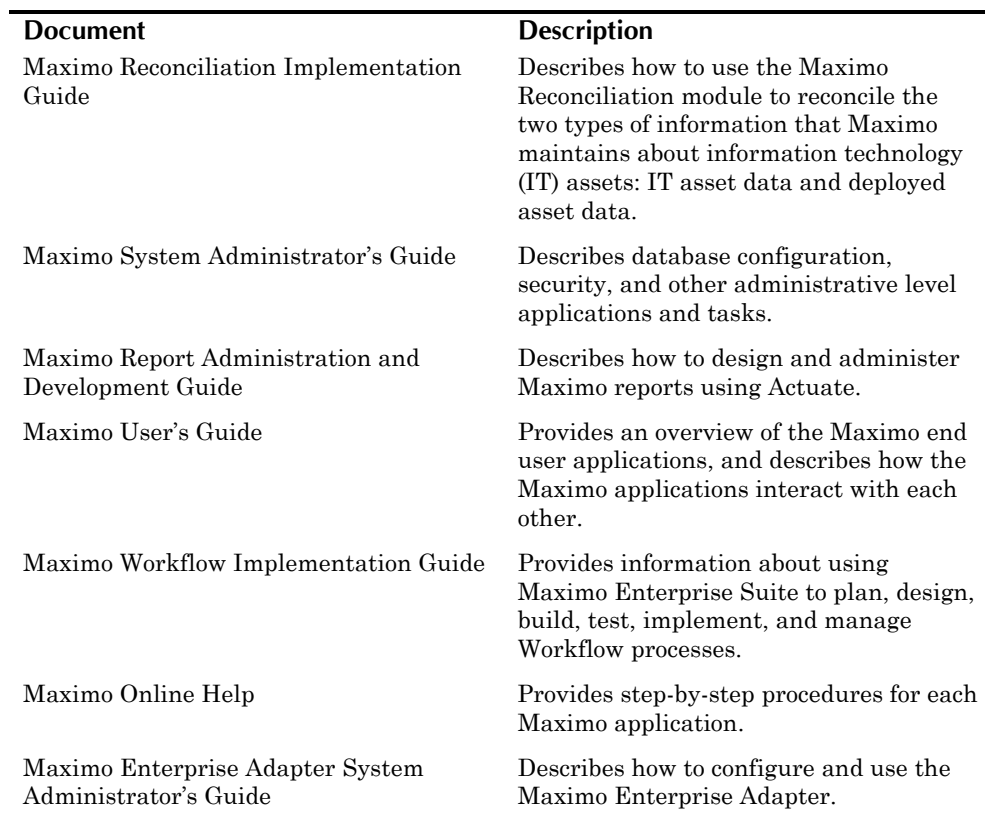

## **Support**

IBM Software Support provides assistance with product defects.

Before contacting IBM Software Support, your company must have an active IBM software maintenance contract, and you must be authorized to submit problems to IBM. For information about the types of maintenance contracts available, see "Enhanced Support," in the *Software Support Handbook* at techsupport.services.ibm.com/guides/services.html.

Complete the following steps to contact IBM Software Support with a problem:

Define the problem, gather background information, and determine the severity of the problem. For help, see the "Contacting IBM," in the *Software Support Handbook* at techsupport.services.ibm.com/guides/ beforecontacting.html.

Gather diagnostic information.

Submit your problem to IBM Software Support in one of the following ways:

**a** Online: Click Submit and track problems on the IBM Software Support site at www.ibm.com/software/support/probsub.html.

**b** By telephone: For the telephone number to call in your country, go to the Contacts page of the IBM Software Support Handbook at techsupport.services.ibm.com/guides/contacts.html.

If you submit a problem that is a software defect or for missing or inaccurate documentation, IBM Software Support creates an Authorized Program Analysis Report (APAR). The APAR describes the problem in detail.

Whenever possible, IBM Software Support provides a workaround that you can implement until the APAR is resolved and a fix is delivered. IBM publishes resolved APARs on the Software Support Web site daily, so that other users who experience the same problem can benefit from the same resolution.

# **Maximo 5 Calibration Release Notes**

## **About This Release**

This release updates the 2.0 release of Calibration so that you can apply the upgrade to bring Maximo and Calibration from 5.2 to 6.0.

## **Implementing This Release**

Anyone planning to apply Calibration Release 2 Patch 5 should read this guide. To apply this patch, you need system administrator rights and privileges. This guide includes important information about the steps you must complete both before and after you apply the patch.

#### **Update Process**

Applying Calibration Release 2 Patch 5 is a four-part process:

- **1** Installing the patch.
- **2** Running the database scripts.
- **3** Building the EAR files.
- **4** Restarting the Application server and deploying the EAR files.

#### **Pre-installation Requirements**

Before you install this patch, check that you have met the following pre-installation requirements:

- $\blacktriangledown$  The following software is installed on your system:
	- $\blacktriangledown$  Maximo 5.2 Patch 6
	- $\bullet$  Calibration Release 2 Patch 4
	- All users have logged off Maximo.
- $\blacktriangleright$  All Maximo application servers and services are stopped.
- No other programs are open.
- You have backed up both your entire <maximo> folder and your database.

## **Installing the Patch**

You obtain the Maximo 5.2 Calibration Release 2 Patch 05 software from IBM Software Support.

To install the patch, complete the following steps:

- **1** Back up your local Maximo Calibration folder and database.
- **2** Shut down your Maximo instance.
- **3** Download and run the appropriate installation executable file (for example, mxca3p5.exe for Windows) for your operating system.

If you have not installed Calibration 5.2 Release 2 and you try to install Patch 05, you receive the following error message:

"Maximo Calibration Release 2.0 Not Found"

You must install Calibration 5.2 Release 2 on the machine where you have installed Maximo 5.2 (updated to Patch 06 or later) before you can continue with this Patch 05 installation.

Follow the instructions on your screen.

### **Running the Database Scripts**

The database scripts create and update the database tables necessary for this patch.

**CAUTION** 

If you have not backed up your database, do so now.

Use the appropriate database tool (SQL\*Plus for Oracle® or Query Analyzer for SQL Server) to run the appropriate database scripts to create and update tables as required. Connect to the database as the Maximo schema owner (for example, Maximo).

NOTE If you did not previously install Calibration 5.2 Release 2 Patches 1 through 4, you must run all four database scripts, for example, calib2\_p01.ora, calib2\_p02.ora, calib2\_p03.ora, and calib2\_p04.ora. If you did previously install Calibration 5.2 Release 2 Patches 1 through 4, run only the Patch 5 script, for example, calib<sub>2</sub> p05.ora

The database scripts are in the following locations:

**Oracle:** 

<maximo dir>/database/indsol/calibration/oracle/calib2\_p0*X*.ora

#### **SQL Server:**

<maximo dir>/database/indsol/calibration/sqlserver/calib2\_p0*X*.sql

The patch installation is now complete. At this time, you must build and deploy the EAR files. For more information, see your *Maximo 5.2 Installation Guide*.

### **Building the EAR Files**

Rebuild your maximo.ear, and maximohelp.ear files. Be sure that your maximo.properties file is up to date before you build the EAR files. For more information about building EAR files, refer to your *Maximo Installation Guide*.

### **Restarting the Application Server and Deploying the EAR Files**

You must restart the Maximo application server and redeploy your EAR files in order to make the Calibration Release 2 Patch 5 changes available to users. For information about deploying EAR files, refer to your *Maximo Installation Guide*.

## **Product Issues**

This section contains the resolved issues for this product release.

### **Resolved Issues**

This table lists the issues from the previous release that have been corrected in this release.

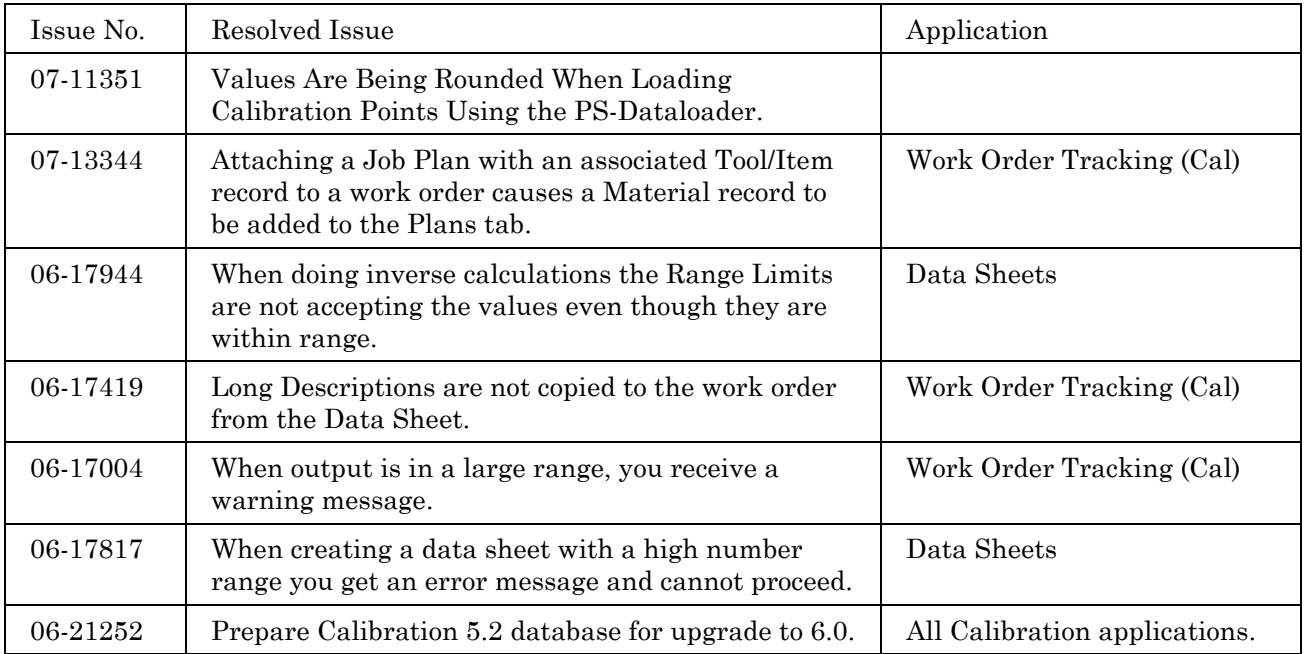

# **Notices**

This information was developed for products and services offered in the U.S.A.

IBM may not offer the products, services, or features discussed in this document in other countries. Consult your local IBM representative for information on the products and services currently available in your area. Any reference to an IBM product, program, or service is not intended to state or imply that only that IBM product, program, or service may be used. Any functionally equivalent product, program, or service that does not infringe any IBM intellectual property right may be used instead. However, it is the user's responsibility to evaluate and verify the operation of any non-IBM product, program, or service.

IBM may have patents or pending patent applications covering subject matter described in this document. The furnishing of this document does not grant you any license to these patents. You can send license inquiries, in writing, to:

IBM Director of Licensing IBM Corporation North Castle Drive Armonk, NY 10504-1785 U.S.A.

For license inquiries regarding double-byte (DBCS) information, contact the IBM Intellectual Property Department in your country or send inquiries, in writing, to:

IBM World Trade Asia Corporation Licensing 2-31 Roppongi 3-chome, Minato-ku Tokyo 106-0032, Japan

The following paragraph does not apply to the United Kingdom or any other country where such provisions are inconsistent with local law:

INTERNATIONAL BUSINESS MACHINES CORPORATION PROVIDES THIS PUBLICATION "AS IS" WITHOUT WARRANTY OF ANY KIND, EITHER EXPRESS OR IMPLIED, INCLUDING, BUT NOT LIMITED TO, THE IMPLIED WARRANTIES OF NON-INFRINGEMENT, MERCHANTABILITY OR FITNESS FOR A PARTICULAR PURPOSE. Some states do not allow disclaimer of express or implied warranties in certain transactions, therefore, this statement may not apply to you.

This information could include technical inaccuracies or typographical errors. Changes are periodically made to the information herein; these changes will be incorporated in new editions of the publication. IBM may make improvements and/or changes in the product(s) and/or the program(s) described in this publication at any time without notice.

Any references in this information to non-IBM Web sites are provided for convenience only and do not in any manner serve as an endorsement of those Web sites. The materials at those Web sites are not part of the materials for this IBM product and use of those Web sites is at your own risk.

IBM may use or distribute any of the information you supply in any way it believes appropriate without incurring any obligation to you.

Licensees of this program who wish to have information about it for the purpose of enabling: (i) the exchange of information between independently created programs and other programs (including this one) and (ii) the mutual use of the information which has been exchanged, should contact:

IBM Corporation 2Z4A/101 11400 Burnet Road Austin, TX 78758 U.S.A.

Such information may be available, subject to appropriate terms and conditions, including in some cases, payment of a fee.

The licensed program described in this document and all licensed material available for it are provided by IBM under terms of the IBM Customer Agreement, IBM International Program License Agreement or any equivalent agreement between us.

Information concerning non-IBM products was obtained from the suppliers of those products, their published announcements or other publicly available sources. IBM has not tested those products and cannot confirm the accuracy of performance, compatibility or any other claims related to non-IBM products. Questions on the capabilities of non-IBM products should be addressed to the suppliers of those products.

All statements regarding IBM's future direction or intent are subject to change or withdrawal without notice, and represent goals and objectives only.

This information contains examples of data and reports used in daily business operations. To illustrate them as completely as possible, the examples include the names of individuals, companies, brands, and products. All of these names are fictitious and any similarity to the names and addresses used by an actual business enterprise is entirely coincidental.

If you are viewing this information softcopy, the photographs and color illustrations may not appear.

## **Trademarks**

AIX, IBM, IBM Corporation, the IBM logo, Tivoli, and WebSphere are registered trademarks of the International Business Machines Corporation in the United States, other countries, or both.

Intel, the Intel logo, and Pentium are registered trademarks of the Intel Corporation in the United States, other countries, or both.

Microsoft, Windows, and Internet Explorer are registered trademarks of Microsoft Corporation in the United States, other countries, or both.

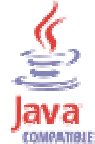

Java and all Java-based trademarks and logos are trademarks or registered trademarks of Sun Microsystems, Inc. in the United States, other countries, or both.

Sun, Sun Microsystems, the Sun logo, and Solaris are trademarks of Sun Microsystems, Inc.

Linux is a trademark of Linus Torvalds in the United States, other countries, or both.

UNIX is a registered trademark of The Open Group in the United States and other countries.

Other company, product, and service names may be trademarks or service marks of others.